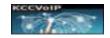

# Contents

| 1.0INTR | ODUCTION2                     |
|---------|-------------------------------|
| 2.0     | HOME MENU PAGE7               |
| 2.0.1   | SERVICE AVAILABILITY          |
| 2.0.2   | SECURITY                      |
| 2.0.3   | ROUTING 10                    |
| 2.0.6   | REPORTING11                   |
| 3.0     | CMS REPORTING                 |
| 3.0.1   | CMS GLOBAL CONFIGURATION 14   |
| 3.0.2   | BUSINESS HOURS OF SERVICE     |
| 3.0.3   | AGENT CONFIGURATION           |
| 3.0.4   | TRUNK CONFIGURATION           |
| 3.0.5   | BATCH CONFIGURATION           |
| 3.0.6   | ROAMING19                     |
| 3.0.6   | ACCESS LISTS                  |
| 4.0     | GROUP TAB                     |
| 4.0.3   | EDIT/CONFIGURE EXTENSION/USER |
| 4.0.3   | HOT DESK CONFIGURATION        |
| 5.0     | SYSTEM ADMIN                  |
| 5.0.2   | DASHBOARDS AND WALLBOARDS     |
| 5.0.3   | FAX MANAGER                   |
| 5.0.4   | CONFERENCE MANAGER            |
| 6.0     | OUTBOUND DIALER               |
| 7.0     | ESSENTIALS FOR IMPLEMENTATION |

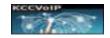

# 1.0 Introduction

For an enterprise that requires full PCI and or FIPS compliance, the KCCVoIP Asterisk Cluster Manager is available {HTTPS access, account logging, OSSEC integration, encryption, fallback and high-availability control etc..} designed to run as an customised enterprise free-standing system running on a pair of high-availability servers {Linux CentOS 6.9} within an Asterisk cluster. Sites that do not have the FIPS restrictions of single-function per server (or PCI 3.2 'separate server for different security levels') can implement the Asterisk Cluster Manager as the CMS to run on a high-availability pair of Asterisk servers provided it is sized correctly to ensure it does not overload any Asterisk functionality.

Full enterprise features for FIPS compliance ;

- Single function per server if required for FIPS compliance
- Cluster high availability with VIP failover
- High availability failover for TSP connectivity
- Load balancing on multi-server clusters
- Single central management of Asterisk configuration {central topology only}
- Single central reporting for Asterisk enterprise {central topology only}
- Full integration with OSSEC/SIEM
- Fallback configuration for isolated site operation
- Full redundancy of configurations, mysql databases, CDR reporting and monitoring
- Single login for different levels of users/helpdesk/NOC {central topology only}

The topology can be implemented **as an enterprise-wide system with central topology** allowing configuration, reporting and status for any element within the voice enterprise on a central CMS platform. Alternatively, the deployment can be **site/distributed** so that each site within the enterprise can manage the local clusters and all site voice elements from the main cluster within a site. Remote support can login to any distributed site cluster to manage each site cluster configuration and view the status. **IMPORTANT NOTE – THIS IS NOT AN OFF-THE-SHELF APPLICATION AND REQUIRES CUSTOMISATION TO MATCH THE REQUIREMENTS OF EACH SITE** 

**If implementing the distributed topology** so that each site can be managed independently. Database replication will be confided to site level within the site cluster(s). This allows for a separate support team and policy for each site within the enterprise, but also allows central or remote support to access any of the site CMS platforms.

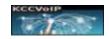

#### 1.0.1 LOGIN AND GET STARTED

|                                              | HTTPS SSL single login for all of the<br>Asterisk Cluster Manager, reporting and<br>CMS applications within the enterprise<br>domain {central topology only} |
|----------------------------------------------|----------------------------------------------------------------------------------------------------|
| Asterisk Cluster Manager                     | When the password is entered correctly login begins - there is no feedback if the password is entered incorrectly or not recognised.                         |
| Password zero feedback secure authentication | For example<br>https://ast1.enterprise.net                                                                                                    |

NOTE – Sites that do not have a 'standard' corporate ip domain naming scheme - it is not possible to have SSL single sign-on when there are different domains assigned to each site and no overall corporate domain. Accedo do not have a standard single corporate domain naming scheme.

| Profile KCCVoIP | 🖂 Messages 🚺 👻 | Settings | ✦ Logout |
|-----------------|----------------|----------|----------|
|-----------------|----------------|----------|----------|

The profile will show your user group name - in this example KCCVoIP {mouse over will show login ID}

The messages tab allows you to access your open tickets, customization requests and other alerts for your login associated with the enterprise accounts and licenses.

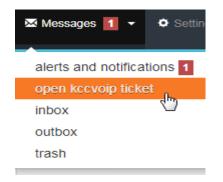

NOTE - Evaluation licenses have a 30 day lifetime. Full licenses can be 30 days or 12 months.

Software updates, customization, support and ticketing are available from the top line 'messages' tab on full licensed version of the software.

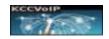

Depending upon your account profile, the settings tab allows change of the configuration for the cluster manager and database replication.

The central database is kept synchronised to all of the databases on the clusters through-out the enterprise and is configurable in master/master, master/slave and circular high resilience modes;

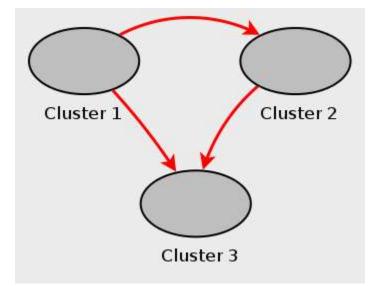

During any inter-site communications outages the clusters offer full application support within the isolated site. Each cluster can operate in isolation and still maintain the Asterisk services for the site.

For single site implementation, the servers within the site cluster(s) maintain the database within the that site and do not replicate through-out the enterprise. Management, configuration and reporting etc. are maintained at the site-level.

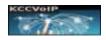

Cluster 1 rysqld Cluster 1 rysqld rysqld 

Central topology - In more detail – the MySQL database can be maintained in a circular configuration ;

Each Asterisk server runs the AMI-Poller to maintain a local database of the status and configuration of the local Asterisk servers within the local cluster. In turn the site cluster forwards the database changes to the next in line to maintain the enterprise database so all clusters are synchronized.

If communications should fail and a cluster becomes isolated, it uses the local configuration and database to maintain voice services for the local systems. When communications returns an update will be sent to synchronize the enterprise databases again.

Clusters in high availability topologies maintain local synchronized database and Asterisk configuration within the local cluster in addition to the enterprise connectivity.

Voice services VIPs provide Asterisk voice services for the local site and either load balance or failover based upon the polling within sip-ha for the cluster.

The MySQL topology for this enterprise - details in here

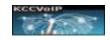

KCCVoIP High Availability Routines for Asterisk -v verify information: This server is MASTER in active/standby HA pair master server is : 192.168.0.216 service primary slave server is : 192.168.0.215 service secondary local interface : eth0 physical timestamp : 01/17/2018-10:09:32 VIP service address #1 : 192.168.0.218 controlled by kccvoip SIP-HA Source IP 192.168.0.216 reachable Replication IP 192.168.0.215 reachable Active services 192.168.0.218 reachable IPS/TALKTALK SIP Trunk interface 172.20.15.1 available BT SIP Trunk NOT configured - NOT available Privilege escalation protection disabled! See https://wiki.asterisk.org/wiki/x/1gKfAQ for more details. ACTIVE SERVICES ON THIS SERVER - This server is MASTER in active/standby HA pair - NOW IN NORMAL STATE -SIP-HA will replicate local files to 192.168.0.215

In the above example SIP-HA is maintaining the VIP for a pair of servers and controlling the voice service VIP on 192.168.0.218 for the local cluster. It is also maintaining the TSP SIP trunk using 172.20.15.1.

The configured files for replication will be sent from 192.168.0.216 to 192.168.0.215 to maintain synchronization.

During a failure on the primary server of this pair, 192.168.0.215 secondary server would become the primary for all services and the VIP 192.168.0.218 would be taken over.

Local softphones, tablets, smart phones and telephones configured for DNS SRV would continue to use the primary service. If the primary and secondary become unavailable, they would then change their connectivity to the next server/cluster handed out in the DNS SRV list.

It is vital for the enterprise technical support and technical operations managers to understand the database synchronization, HA failover, SRV failover and traffic flow. The damage is obvious if the replication is incorrectly configured.

### 2.0 Home Menu Page

The HOME page is customised to the enterprise and shows the status at a glance. Each status item can be selected for more detailed information.

|           | And the second second second second                                   |                                                                                                    |                    |                                                                                                    |                                                          |                   |     |
|-----------|-----------------------------------------------------------------------|----------------------------------------------------------------------------------------------------|--------------------|----------------------------------------------------------------------------------------------------|----------------------------------------------------------|-------------------|-----|
|           | an 😸 Gree companie                                                    | · · · · · · · · · · · · · · · · · · ·                                                                                              | II. O constituenes | X Sebalismo / Sebalis                                                                                                    |                                                          |                   |     |
| rame .    | ALL - evaluation license ha                                           | is -50 itays remaining DEMO - not                                                                                                  | live data          | Inverses ) Erro, Directo                                                                                                    |                                                          | search for help . |     |
|           | ()<br>Wy Dashboards                                                   | Manage Clusters                                                                                                    | Manage Servers     | Manage Users                                                                                                    | Reporting                                                | Wanage Events     |     |
|           |                                                                       |                                                                                                    |                    |                                                                                                    |                                                          |                   |     |
|           | DEMO *** DEFAULTS IN U                                                | e Enterprise<br>SE *** - this page has not been fully                                                                              |                    | NUMBER OF THE PARTY OF                                                                                                    | Sherry Conserve                                          |                   |     |
|           |                                                                       | States and the second                                                                                                    |                    | prise - waiting full configuration an                                                                                                    | d customisation<br>TPA2 CLENCE COLLECT                   | SFO CHEES COL     | 1.0 |
| .d<br>20  | DEMO *** DEFAULTS IN U                                                | SE *** + this page has not been fully                                                                                              |                    | HIMOWER WOKEON                                                                                                    | TPAQ (WEEKS) (WEEKS                                      |                   | 10  |
| al<br>pic | DEMO DEFAULTS IN U<br>Service Availability<br>Routing<br>Accorns      | SE *** - this page has not been fully<br>Current HA fallower active                                                                | TPA1 C             | HIMOWER WOKEON                                                                                                    |                                                          |                   | 0 0 |
| al<br>pa  | DEMO *** DEFAULTS IN U<br>Service Availability<br>Routing<br>Administ | SE *** + this page has not been fully<br>Current HA failover active (****<br>Routing (****)                                        | TPA1 C             | ELIALOWED (NORCE SK)<br>IN TRAC (NORCE SK)<br>IN TRAC (NORCE SK)                                                                                                    |                                                          | Statistic)        | E O |
| 4         | DEMO DEFAULTS IN U<br>Service Availability<br>Routing<br>Accorns      | SE *** - this page has not been fully<br>Current HA failover active <b>Com</b><br>Routing <b>Com</b><br>Asteriax <b>SERVICESOX</b> | TPA1 CONTRACTOR    | III. IOVID WORKESK<br>ID TRA2 (WORKESK)<br>III. IIII<br>III. IIII<br>III. IIII<br>III. IIII<br>III. IIII<br>III. IIII<br>III. IIII<br>III. IIII<br>III. IIII<br>III. III. III.<br>III. III.<br>III. III. III.<br>III. III. III.<br>III. III.<br>III. III. III. III.<br>III. III. IIII. III. IIIIII | TPAQ (WEBOR) (WHE OR<br>D SPO (WHEBOR)<br>(PURCED) SFO ( | Statistic)        | E 0 |

The main menu functions are found on the blue header tab selection bar which is available as the header from most of the cluster manager pages. These menu selections will change depending upon your profile account.

| sterisk ofuster manager |         |            |                  |                  |                |  |  |  |
|-------------------------|---------|------------|------------------|------------------|----------------|--|--|--|
| Global Configuration    | 🚊 Group | i≣ Cluster | O Commit Changes | 🔀 Backup/Restore | 💉 System Admin |  |  |  |

The HOME menu will also have large icons customised to your requirements to allow direct link to reporting, dashboards/wallboards, user and agent manager screens, voice recording manager etc..

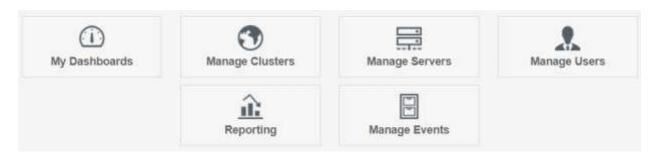

All icons are customised to the individual account profile and enterprise site requirements.

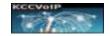

The main menu page shows the enterprise status at a glace

| d. | Service Availability | Current HA failover active | TPA1 (WEDTALL            | WHE WOKE OK  | TPA2 WEB              | OK VOICE OK          | SFO WEBOK VOICE OK |
|----|----------------------|----------------------------|--------------------------|--------------|-----------------------|----------------------|--------------------|
| 26 | Routing              | Rotong Con                 | TPA1 (symmetric contres) | TPA2 (second | c routing)            | SFD (symmetric routo |                    |
|    | Asterisik            | Astensk CHEWCELOR          | TRAT CAXUE COINCEU       | D TPA2 💽     |                       | SFO WXUP             | COLINEX UP         |
| •  | Server Status        | Server Ulli                | (SNUPER)                 | SSEC ALERT   | THEK OK               | MEM OK               |                    |
| 0  | Reporting            | Asterisk Reporting         | AM POLLER OK             | Mysal OK     | MySOL 8               | oplication OK        |                    |
|    | ITSP Loading         | ITSP Loading 💷             | COAHEN CHE               | ITSPOC       | (ITSP within Utilizat | lim SLA              |                    |

The main index page is customized to show the status from all of the vital components

# 2.0.1 Service Availability

| . Ser       | nie Availability | Current HA fatuver active (1120-112) | TRA1 CONTRACTOR CO | TFA2 CEED       | S CALEROS S   | FO WEBDR WORKED |
|-------------|------------------|--------------------------------------|--------------------|-----------------|---------------|-----------------|
| High Availa | ability Status   | voice server                         | web VIP            | with averyor    | web status    | voice status    |
| TPAL        | 192,368.0.216    | 192.148.8.212                        | 192.168.19.218     | 102.108.18.212  | CALL CALLWING | WILLTOK         |
| TPAZ        | 192,168.0,208    | 182.148.0.201                        | 192.168.19.300     | 192.168.19.282  | CIID          | WILLE IN        |
| 510         | 192.168.108.118  | 192,168,189,212                      | 192.168.119.218    | 192.188.119.211 | (1113)        | WULLETING       |

This example shows the current status from each of the clusters with their VIP, primary and secondary server interface address etc. at a glance you can see if the status is green there are no detected problems. If the icons are orange, there is a failover status detected

waiting - enterprise service addressing in here

#### 2.0.2 Security

The quick glance icons show the current status of iptables, fail2ban, OSSEC, any SBC systems and blacklist blocking running on all of the clusters in the enterprise.

| 6      | Se       | curity       |         |      | Se      | ecurity s | tatus 이 | K - NO ALERTS |       | MG       | A iptables | fail2ban |
|--------|----------|--------------|---------|------|---------|-----------|---------|---------------|-------|----------|------------|----------|
| iptabl | es statı | IS           |         |      |         |           |         |               |       |          |            |          |
| Cha    | in INPl  | JT (policy A | CCEPT   | 0 pa | ackets, | 0 bytes   | 5)      |               |       |          |            |          |
| pkt    | s bytes  | ; target     | prot    | opt  | in      | out       | source  | 2             | desti | nation   |            |          |
|        | 0 0      | f2b-SSH      | tcp     |      | any     | any       | anywhe  | ere           | anywh | ere      | tcp d      | pt:ssh   |
|        | 0 0      | f2b-mysql    | tcp     |      | any     | any       | anywhe  | ere           | anywh | ere      | tcp d      | pt:mysql |
| 3      | 1 16053  | f2b-asteri   | .sk-udp | o u  | dp      | any       | any     | anywhere      |       | anywhere |            | multipo  |
| 119    | 0 98165  | ACCEPT       | all     |      | any     | any       | anywhe  | ere           | anywh | ere      | state      | RELATED, |
|        | 1 0/     | ACCEPT       |         |      |         |           |         |               |       |          |            |          |

In this example - notice iptables and fail2ban icons are green and in the pulldown detail you can see fail2ban is running on three f2b targets {ssh, mysql and SIP}

```
KCCVoIP Asterisk Cluster Manager V15.9
                                  USERS DOCUMENTATION Feb 2019
Chain f2b-SSH (1 references)
                                            You can also see that the f2b targets
                                             have no current banned addresses
 pkts bytes target
                         prot opt in
                          all -- any
           0 RETURN
    0
Chain f2b-asterisk-udp (1 references)
 pkts bytes target
                         prot opt in
                                             In this example you can see f2b-asterisk
                                             has banned addressing as it has a history
   76 39543 RETURN
                         all -- any
                                             count of 76 packets
Chain f2b-mysql (1 references)
 pkts bytes target
                         prot opt in
    0
           Ø RETURN
                          all -- any
```

This tab can also show the details of access attempts and errors logged by security ;

Apr 18 11:10:17 ast16 sshd[4802]: Accepted password for root from 192.168.0.170 port 3458 ssh2

Apr 18 11:10:17 ast16 sshd[4802]: pam\_unix(sshd:session): session opened for user root by (uid=0)

The original helpdesk scripts are still available if required for cli checks and routine maintenance if/when required - such as ' aststat ' to check the fail2ban ignore tables etc..

On the SBC clusters running Kamailio or Asterisk, ip blacklists are automatically kept up to date and can also be monitored ;

| Chain BLACKLIST-INPUT | (1 references) |     |                |             |
|-----------------------|----------------|-----|----------------|-------------|
| pkts bytes target     | prot opt in    | out | source         | destination |
| 86 44326 DROP         | all *          | *   | 0.0.0/8        | 0.0.0/0     |
| 1 52 DROP             | all *          | *   | 14.134.3.4     | 0.0.0.0/0   |
| 1 52 DROP             | all *          | ×   | 205.209.159.19 | 0.0.0.0/0   |
|                       |                |     |                |             |
| Chain f2h-drophear (1 | references)    |     |                |             |

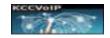

#### 2.0.3 Routing

To maintain the symmetrical routing for multiple interfaces, Linux multiple ip routing tables are used. The status of these can be seen here.

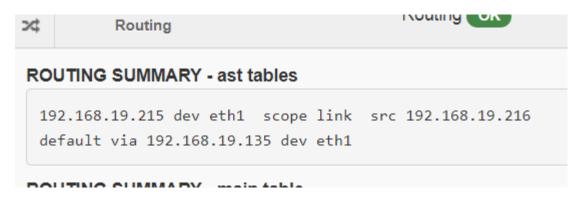

In this example we see that the eth1 interface is configured for symmetrical routing and has gateway on that VLAN addressed 192.168.19.135 and using the VIP 192.168.19.216 as the source address.

If the symmetrical routing should fail, it would no longer be possible for users to reach both voice and web services from a single VLAN. It is important that technical support teams understand why.

### 2.0.4 Asterisk

These icons show the high-level view of the current Asterisk processes

|    | Asterisk                   | Asterisk SERVICES OK | MGA IAX UP    | DUNDI UP |
|----|----------------------------|----------------------|---------------|----------|
| AS | TERISK SUMMARY - SIP TRUNK | (S                   |               |          |
| ←} | lost                       | dnsmgr Username      | Refresh State | Reg.Time |

This display will show the current SIP trunks registration, IAX trunks and DUNDI peers, DHADI analogue channels and ITSPs at a glance and can be customised to show any important Asterisk status

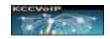

#### 2.0.5 Server Status

| Filesystem      | Size         | Used | Avail | Use% | Mounted on |   |
|-----------------|--------------|------|-------|------|------------|---|
| /dev/mapper/vg_ | livedvd-lv_r | oot  |       |      |            |   |
|                 | 50G          | 11G  | 38G   | 23%  | /          | 6 |
| tmpfs           | 925M         | 0    | 925M  | 0%   | /dev/shm   | ů |
| /dev/sda1       | 477M         | 73M  | 379M  | 17%  | /boot      |   |
| /dev/mapper/vg_ | livedvd-lv_h | ome  |       |      |            |   |
|                 | 20G          | 5.6G | 14G   | 30%  | /home      |   |
| /dev/sdb1       | 74G          | 214M | 70G   | 1%   | /kccvoip   |   |

Shows the status from each server for a select set of parameters such as disk space, utilization and memory etc

# 2.0.6 Reporting

To see at a glance that the reporting is collecting stats, cron is running, AMI-poller is running and the MySQL replication is functioning

| 0   |      | Reportin | 8       |              | As     | teris | sk Reporting OK    | AMI              | POLLER OK      | MySQL OK         |
|-----|------|----------|---------|--------------|--------|-------|--------------------|------------------|----------------|------------------|
| ксс | VolF | REPORT   | 1NG - ( | cron status  |        |       |                    |                  |                |                  |
| Apr | 13   | 18:00:01 | ast16   | CROND[9726]: | (root) | CHD   | (php -q /var/www/l | tml/kccvoip/kco  | -mng/ami-polle | /ami-poll-cron.p |
| Apr | 13   | 18:00:01 | ast15   | CROND[9725]: | (root) | CHD   | (/bin/bash -c '/u  | er/local/sbin/si | ip-ha -v°)     |                  |
| Apr | 13   | 18:01:01 | ast16   | CROND[9835]: | (root) | CMD   | (run-parts /etc/c  | ron.hourly)      |                |                  |
| Apr | 13   | 18:01:01 | ast16   | CROND[9834]: | (root) | CHD   | (/bin/bash /usr/le | cal/sbin/keepal  | live)          |                  |

# 2.0.7 TSP & ITSP Status

| = | ITSP Loading | ITSP Loading OK | DAHDI OK | ITSP OK |
|---|--------------|-----------------|----------|---------|
|   |              |                 |          |         |

Customised to each implementation

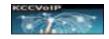

#### **ITSP UTILIZATION - channels**

26 active channels 13 of 160 max active calls ( 8.14% of capacity) 25348 calls processed

Shows the status for the main ITSP and Telco trunks, inter-site DUNDI status etc

|         | Telnyx ITSP SIP Trunk Utilization |         |         |         |             |                     |                     |  |  |  |
|---------|-----------------------------------|---------|---------|---------|-------------|---------------------|---------------------|--|--|--|
| cluster | TNX                               | USSales | UKSales | EUSales | Development | Utilization         | Date                |  |  |  |
| lon     | 22                                | 2       | 2       | 0       | 17          | 55 % of 40 channels | 06/01/2018 20:24:40 |  |  |  |
| tpa1    | 9                                 | 3       | 5       | 7       | 0           | 22 % of 40 channels | 06/01/2018 20:08:43 |  |  |  |

there were **31** concurrent calls active on 06/01/2018 20:08:43 which equates to a Telnyx trunk utilization of **77** % and requires approx **2914 kbps** on the ISP networks

### 3.0 CMS Reporting

At default the reporting icon will link to the kccvoip CMS Reporting application menu {if installed} if allowed by the account profile ;

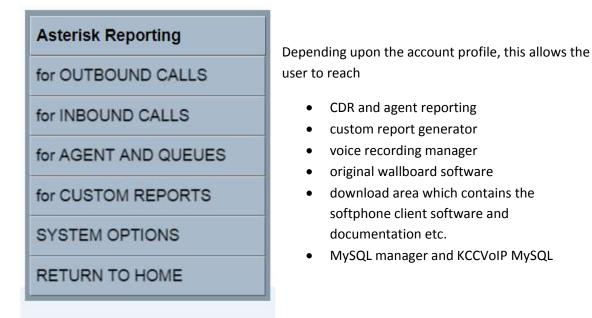

Users can have configured profiles that provide specific rights to their agent groups and/or applications such as wallboards/dashboards, CDR reports and voice recording etc.. From login the user can be sent to the application or link for their profile.

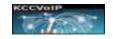

| Genoria              | stration mode - v15.9 Feb 2019 user                                                                                                    | acocunt = DEMO        |  |  |  |  |
|----------------------|----------------------------------------------------------------------------------------------------|-----------------------|--|--|--|--|
| Asterisk Reporting   |                                                                                                    |                       |  |  |  |  |
| for OUTBOUND CALLS   |                                                                                                    |                       |  |  |  |  |
| for INBOUND CALLS    |                                                                                                    |                       |  |  |  |  |
| for AGENT AND QUEUES |                                                                                                    |                       |  |  |  |  |
| for CUSTOM REPORTS   |                                                                                                    |                       |  |  |  |  |
| SYSTEM OPTIONS       | ADMIN FUNCTIONS                                                                                                    | 1                     |  |  |  |  |
| RETURN TO HOME       | DOWNLOADS                                                                                                    | SIP SOFTPHONE CLIENTS |  |  |  |  |
|                      | ABOUT THIS SOFTWARE                                                                                                    | TELEPHONE TEMPLATES   |  |  |  |  |
|                      |                                                                                                    |                       |  |  |  |  |
| M                    | To a constant of the second second se |                       |  |  |  |  |
|                      |                                                                                                    | PATCHES AND UPDATES   |  |  |  |  |

As always, the current documentation can always be found in the 'SYSTEM OPTIONS' – 'DOWNLOADS' – 'DOCUMENTATION' tabs from the reporting menu

custom site notes in here

KCCVoIP Asterisk Cluster Manager V15.9

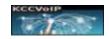

## **3.0.1 CMS Global Configuration**

| 🚔 Global Configuration 🧧 | Global Configuration tab ;                                                                                                    |
|--------------------------|----------------------------------------------------------------------------------------------------|
| Business Service Hours   | Business Service Hours (times when calls flow through different IVRs or get routed to group voicemail and/or announcements etc.) |
| Agent Configuration      | Agent Configuration (CSQ/ACD) {PRIVILEDGED}                                                                                      |
| Trunks                   | Trunks (Telco SIP/IAX trunks) {PRIVILEDGED}                                                                                      |
| Batch Configuration      | Batch (add large range of extensions and/or users etc from templates, agents groups, copy from extension numbers or upload CSV   |
| Features                 | Features (call parking, intercom, paging, music on hold, conferencing, video, spy and call control etc.)                         |
| Roaming                  | Roaming – check the current status and highlight any                                                                             |
| Dialplan                 | errors found in the roaming mapping                                                                                              |
|                          | Dialplan – view and edit call flows {OPTION}                                                                                     |
| ACL                      | ACL (access lists for internal phones, trunks, users etc)                                                                        |
| CMS User Accounts        | CMS access accounts and access rights {PRIVILEDGED}                                                                              |
| ACD Queues               | ACD Queues and access rights {PRIVILEDGED}                                                                                       |

Depending upon the group and server requirements, some of these functions may not be enabled for your profile account. All can be customised for each account profile.

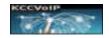

### 3.0.2 Business Hours of Service

Each agent group can have allocated within the dialplan a business hours of service routine which sends the inbound callers to the appropriate number or voicemail etc. at certain times of the day, holidays, weekends etc..

#### **Business Hours of Service**

| << | <    | < Add View Change Copy Delete > >> |           |           |                  | Go to  | io to 1 *     |             |              |            |            |          | Page: 1 of 1 Records: 8 |  |
|----|------|------------------------------------|-----------|-----------|------------------|--------|---------------|-------------|--------------|------------|------------|----------|-------------------------|--|
| v  | Site | Cluster                            | Group     | Function  | Description      | Active | start<br>time | end<br>time | start<br>day | end<br>day | start date | end date | announcement            |  |
| ٠  | Ion  | lon                                | UKSALES   | OPEN      | UK hours         | yes    | 08:00:00      | 18:30:00    | mon          | fri        | 1.0        |          |                         |  |
| 0  | tpa  | tpa1                               | USSales   | OPEN      | EST hours        | yes    | 13:00:00      | 22:00:00    | mon          | tri        |            |          |                         |  |
| 0  | ams  | ams                                | EUSales   | CLOSED    | force closed     | no     | 00:00:00      | 00.00.00    | mon          | sun        |            | •        | closed                  |  |
| 0  | tpa  | tpa1                               | USSales   | CLOSED    | force closed     | na     | 00:00:00      | 23:59:59    | mon          | sun        | 07/84      | 07/07    | closed                  |  |
| 0  | tpa  | tpa1                               | USSales   | HOLIDAY3  | Memorial Day     | yes    | 00:00:00      | 23:59:59    | mon          |            | 05/25      | 05/31    | closed                  |  |
| 0  | tpa  | tpa 1                              | USSales   | CHRISTMAS | 2018 Christmas   | yes    | 00:00:00      | 23:59:59    |              |            | 12/25      | 12/26    | merry-christmas         |  |
| 0  | tpa  | tpa1                               | USSales   | HOLIDAY4  | Independance Day | yes    | 00:00:00      | 23.59.59    |              |            | 07/04      |          | closed                  |  |
| 2  | tria | trat                               | 1199alast | HOUDAYS   | Labour Dav       | Line   | 00.00.00      | 29-69-69    | mon          |            | 09/01      | 09/07    | rinent                  |  |

# **3.0.3 Agent Configuration**

Allows for changes to each of the agent groups, CTI and CRM integration {customise to site}

# **3.0.4 Trunk Configuration**

Allows the configuration of new and existing trunks to ITSPs, Telcos and SBCs. Trunks that are associated with agents groups or specific clusters can also be configured from the cluster/group configuration menus.

#### Trunks

| <<  dd | View Change | Copy Delete > >> | Go to 1 *   | Page: 1 of 2 Records: 17 |  |
|--------|-------------|------------------|-------------|--------------------------|--|
| v      | site        | cluster          | group       | trunk name               |  |
| ۲      | Ion         | ion              | UKSales     | SIP-32                   |  |
| 0      | ion ion     |                  | inter-site  | SFO                      |  |
| 0      | ion ion     |                  | TechSupport | PRI-E1                   |  |
| 0      | lon         | lon              | inter-site  | AMS                      |  |
| 0      | lon         | lon              | inter-site  | TPA                      |  |
| 0      | sfo sfo     |                  | inter-site  | LON                      |  |
| 0      | sfo         | sto              | inter-site  | AMS                      |  |
|        | 550         | sth              | Intersite   | TPA                      |  |

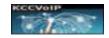

| Trunks - Edit Record |                                                                                                    |  |  |  |  |  |  |
|----------------------|----------------------------------------------------------------------------------------------------|--|--|--|--|--|--|
| Save Apply Cancel    |                                                                                                    |  |  |  |  |  |  |
| site                 | tpa                                                                                                    |  |  |  |  |  |  |
| cluster              | tpa2                                                                                                    |  |  |  |  |  |  |
| group                | Telnyx                                                                                                    |  |  |  |  |  |  |
| trunk name           | TELNYX-1                                                                                                    |  |  |  |  |  |  |
| callerid outbound    |                                                                                                    |  |  |  |  |  |  |
| authuser             | tnxpeiSRTP                                                                                                    |  |  |  |  |  |  |
| secret               | kjdshfkjsdhf8                                                                                                    |  |  |  |  |  |  |
| accountcode          | Telnyx                                                                                                    |  |  |  |  |  |  |
|                      | <ul> <li>Telnyx_INBOUND</li> <li>CALLC_INBOUND</li> <li>from_telnyx</li> <li>from_CALLC</li> <li>from_claro</li> </ul> |  |  |  |  |  |  |

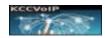

|                             | OKCC/015       |
|-----------------------------|----------------|
| amaflags                    |                |
| full contact or description | Telnyx         |
| Telco host                  | sip.telnyx.com |
| insecure                    |                |
| md5secret                   |                |
| acl                         | providers      |
| port                        |                |
| qualify                     |                |
| protocol                    | SIP            |
| encryption                  | ⊚yes<br>_no    |
| fallback                    |                |
| Save Apply Cancel           |                |

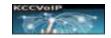

### **3.0.5 Batch Configuration**

One Extension, hotdesk phone or user can be configured from the cluster/group menus at a time. Sometimes it is beneficial to be able to configure a batch of extensions, hotdesks or users in one more efficient method ;

| 6  | sterisk Cluster Manager    |
|----|----------------------------|
| a  | tch Configuration          |
| e  | ate users/extensions batch |
| at | tch Group Template         |
|    | TechSupport •              |
| U  | ister                      |
|    | 🕑 tpa1                     |
|    | 🗇 tpa2                     |
|    | 🔄 sfo                      |
|    | 🔄 Ion                      |
| x  | tension range to create    |
|    | starting extension number  |
|    | ending extesion number     |
|    |                            |

Use the batch configuration to add users, extensions or hotdeskphones to Asterisk.

Select from the pull down list of templates - enables easy addition of users to an existing agent group, extensions as hotdesk phones or use an existing extension as a template to create a batch of similar extensions.

Select the cluster where the new users/extensions are to be created.

Remember if you create the same extension number on different clusters you must consider the dialplan and how call roaming will be affected.

When you have input the range of extensions to be created and clicked the VALIDATE button, the system will check if the new numbers are compatible with the existing dialplan before adding to the database.

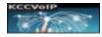

| Batch Configuration                                                                                                    |  |  |  |  |
|----------------------------------------------------------------------------------------------------|--|--|--|--|
| TEMPLATE IS VALID<br>batch configuration will use USSales<br>as the group template to add the batch of new<br>extensions - starting 6122 and ending<br>with extension number 6155<br>on clusters tpa1 tpa2 |  |  |  |  |
| SUBMIT Edit Cancel                                                                                                    |  |  |  |  |

In this example we have validated a new range of extensions to be added into the USSales group.

The system will use the USSales group profile to create the new extensions

The validation was successful as the screen shows TEMPLATE IS VALID.

If the extension numbers were not valid for the chosen template, dialplan and cluster, the message INVALID would be seen and the initial form shown for re-entry.

Click SUBMIT to create the new extensions

# 3.0.6 Roaming

See at a glance which extension numbers are available on multiple clusters/sites and make configuration changes to the roaming dialplan mappings

| group       | cluster | extension | roam          | voicemail      | user nam                             |
|-------------|---------|-----------|---------------|----------------|--------------------------------------|
| HR          | tpa2    | 5020      | duedi         | 5020           | Harold Fisher                        |
| HR          | 510     | 5020      | 5020 dundi    |                | Harold Fisher (Harold Fisher)        |
| Development | sfo     | 5200      | dundi         | 5200           | 5200                                 |
| TechSupport | tpa2    | 5200      | (5200 dundi   | 5200 duplicate | Eddle Chissem (5200 - name mismatch) |
| Development | tpa1    | 5200      | (5200) dundi  | 5200 duplicate | 5200 Eddle Chissem - name mismatch   |
| iΤ          | sto     | 5601      | dundi         | 5601           | Robert Midson                        |
| iT          | lon     | 5601      | (5681) (dundi |                | Robert Midson (Robert Midson)        |
| IT          | sfo     | 5602      | dundi         | 5602           | Gordon Lock                          |
| 1T          | lon     | 5602      | 5602 dundi    |                | Gördon Lock Gordon Lock              |
| iπ          | sfo     | 5603      | duodi         |                | Reg Yates                            |
| IT          | lon     | 5603      | 5603 dundi    | 5603           | Reg Yates Reg Yates                  |
| IT          | sto     | 5604      | Chundi        | 5604           | Jef Morris                           |

In this example we see ;

5020 is configured for roaming and has extension 5020 defined on cluster tpa2 and sfo. The green name icon is showing that it has found no duplicate voicemail or name mismatches.

Extension number 5200 has been configured as a 'standard number' so that the technical support department can be reached locally from any cluster, but allowing the other sites to provide backup if the local number is offline.

KCCVoIP Asterisk Cluster Manager V15.9

USERS DOCUMENTATION Feb 2019

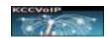

| USSales  | tpa1 | 6102 | dundi      | 6102 | Mike Sydney           |
|----------|------|------|------------|------|-----------------------|
| USSales  | tpa1 | 6109 | dundi      | 6109 | George Lopez          |
| Accounts | sto  | 6179 | dundi      |      | Anne Stamp            |
| Accounts | ams  | 6179 | 6179 dundi | 6179 | Anne Stamp Anne Stamp |

6102 and 6109 are configured for roaming to permit DUNDI to make the extension numbers available directly dialled from any cluster within the enterprise.

6169 has been configured to allow the user to work from either the sfo or ams sites and have the extension number available for direct dialing from any location.... notice the voicemail has been configured only on the home cluster of ams.

Customised site details in here

#### 3.0.6 Access Lists

The access lists used by various extensions, trunks, groups and functions in Asterisk can be edited here

| AC | L for ALL        |                                 |                              |                              |                           |
|----|------------------|---------------------------------|------------------------------|------------------------------|---------------------------|
| << | Add View Ch      | ange Copy Delete > >>           | Go to 1                      | ٠                            | Page; 1 of 1 Records; 5   |
| v  | ACL name         | description                     | network 1                    | network 2                    | network 3                 |
|    | ams_link         | ams links                       | 10.10.10.64/255 255 255 252  | 10.10.20.0/255.255.255.128   |                           |
| 0  | internal_phones  | ALL internal phone nets allowed | 10.10.10.0/255.255.255.0     | 192 168 68 0/255 255 255 128 | 192 168 0.0/255 255 255 0 |
| 0  | SERVICE_PROVIDER |                                 |                              |                              |                           |
| 0  | SIP_VPN          | VPN SBC access 3                | 192 168 66 0/255 255 255 128 |                              |                           |
| 0  | tpa_link         | Internal TPA IAX and DUNDI      | 10 10 10 0/255 255 255 252   |                              |                           |

The ACL\_name is used by Asterisk to refer to the configured lists. In the first screen only the first three networks are shown, but when viewing or editing you will see many more ;

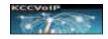

## ACL - Edit Record

| Save Apply Cance |                             |
|------------------|-----------------------------|
| ACL name         | ams_link                    |
| description      | ams links                   |
| network 1        | 10 10 10 64/255 255 255 252 |
| network 2        | 10.10.20.0/255.255.255.128  |
| network 3        |                             |
| network 4        |                             |
| network 5        |                             |
| network 6        |                             |
| network 7        |                             |
|                  |                             |

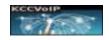

| 4.0 Group Tab      |                                                                                                    |
|--------------------|----------------------------------------------------------------------------------------------------|
| 🖆 Group ALL 📰      | Allows you to select the agent or user group and view the status of that group anywhere in the enterprise |
| TechSupport Status | The listed user groups may change depending upon your account profile                                     |
| EUSales Status     | These groups are customized for each enterprise to allow quick selection of agent groups, corporate       |
| USSales Status     | departments or functional groups such as hotdesk,<br>roaming, conference rooms etc                        |
| UKSales Status     |                                                                                                    |
| Training Status    |                                                                                                    |
| Exec Status        |                                                                                                    |
| Accounts Status    |                                                                                                    |
| Development Status |                                                                                                    |
| IT Status          |                                                                                                    |
| HR Status          |                                                                                                    |
| Hotdesk Status     |                                                                                                    |

# 4.0.1 Group Status and Extension Configuration

The group selected will show in red in the menu display - in the next example the group selected

was 'IT' as shown in the red IT icon

🚔 Group IT

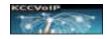

Current Extension Status

for site=ALL, cluster=ALL, group=IT, sort by regexten - - - - -> EDIT USERS/EXTENSION

| group | cluster | extension | user name         | agent status |
|-------|---------|-----------|-------------------|--------------|
| IT    | ams     | 5101 .    | EU IT HelpDesk    |              |
| IT    | lon     | 5101 .    | UK IT HelpDesk    |              |
| IT    | sfo     | 5101 .    | SFO IT HelpDesk   |              |
| IT    | tpa1    | 5101 .    | Tampa IT HelpDesk |              |
| IT    | tpa2    | 5101 .    | Tampa IT HelpDesk |              |
| IT    | tpa2    | 5102 .    | Andy Fenwick      |              |
| IT    | tpa2    | 5103 .    | Jane Goodall      |              |
| IT    | sfo     | 5540.     | Alison Moyer      |              |
| IT    | -4-     | TC00      | 17                |              |

notice the selection header also shows *Cluster* ALL which is telling you that you are looking at the status of any member of the IT group on ALL clusters within the enterprise if using central topology {within the site only for site/distributed topology deployment} – so you can monitor and maintain user groups that are spread across multiple clusters and multiple sites.

The group selected will show in red in the menu display - in the next example the group selected was

| SSales'            | 💼 G          | iroup         | USSales                       |                                                                                           |         |          |
|--------------------|--------------|---------------|-------------------------------|-------------------------------------------------------------------------------------------|---------|----------|
| elle*              |              |               |                               |                                                                                           |         |          |
| E1A 15.0 😑         | Gintial Con  | ligantite 💼   | Contra USSales                | g Cluster ALL 😋 Counsel Changes Change's weiling 🔀 Backagelicators 🧭 System Admin         |         |          |
| i ⇒ALL - ev        | aluation lic | ense has 7 da | eys remaining DEN             | O - not live data evention > user golds                                                   | earch I | ur tielp |
|                    |              |               |                               |                                                                                           |         |          |
| rrent Extensi      | on Status    | for site-     | ALL, cluster=ALL, gr          | up=USSales, sort by regexten= EDIT USERS/CXTENSIONS                                       |         |          |
| group              | cluster      | extension     | user name                     | agent status                                                                              | vm      | calls    |
| USSales            | tpa2         | 5709 0        | Daniela Vale                  | DI USSales2 Matte                                                                         | 3       | 0/0/0    |
| USSales            | tpa2         | 5710 .        | Juliana Gutierrez             | JUSSales2 static                                                                          | 0       | 0/0/0    |
| USSales            | tpa1         | (5101) .      | Leon Johstone                 | 👗 USSalest Dury (marcal)                                                                  | 2       | 13/23/   |
| USSales            | tpa1         | 6102 😐        | Mike Sydney                   | USSales1 Report on                                                                        | 5       | 0/0/0    |
| USSales            | tpa1         |               | Sally Phillips                | USSalest inging                                                                           | 1       | 7/3/1    |
|                    |              |               |                               |                                                                                           |         | 1.0403   |
| USSales            | tpa1         | (5100) @      | Jessie Gonzalez               | USSales1 busy (TRAMING)                                                                   | 0       | ling     |
| US5ales<br>US5ales | tpa1<br>tpa1 | 6103 e        | Jessie Gonzalez<br>Ken Thomas | USSales1 boy (TRAMING) USSales1 logged in (myallable) + 3 ACD (alls, last call 2 mins ago | 0       | 7/3/3    |

NOTICE - in this example display shows the extension status for 'USSales' group members on ALL sites, on ALL clusters with the display sorted by extension number;

for site=ALL, cluster=ALL, group=USSales, sort by regexten

The Agent status coulomb will show the current agent status {on a call, available, lunch, break, meeting, logged-out, admin etc..} it can also show ACD call counters if required.

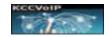

### 4.0.2 Sort and Search

**To change the sort order** you can click on any of the blue headings - In this example we have re-sorted based upon user name ;

| group   | cluster | extension | user name         | agent status                                                 |
|---------|---------|-----------|-------------------|--------------------------------------------------------------|
| USSales | tpa2    | 5709      | Daniela Vale      | 💕 USSales2 static                                            |
| USSales | tpa1    | 6109      | George Lopez      | USSales1 logged in (ADMIN)                                   |
| USSales | tpa1    | 6108      | Gerrit Rosbeek    | USSales1 logged out                                          |
| USSales | tpa1    | 6104      | Jessie Gonzalez   | USSales1 buxy (TRAINING)                                     |
| USSales | tpa1    | 6106      | Jim Smith         | USSales1 logged out                                          |
| USSales | tpa1    | 6107      | Jo Clayden        | LUSSales1 loggod out                                         |
| USSales | tpa2    | 5710      | Juliana Gutierrez | Distatic                                                     |
| USSales | teat    | 6105      | Ken Thomas        | USSales1 Inmod in Continue + 3 ACD calls last call 2 mins an |

To edit, copy, delete, view in detail you can click the **EDIT USERS/EXTENSIONS** at the top of the displayed table.

| ~ < | Add View | Change Copy | Delete > >> Go | to 1 *            | Page      | 1 of 1 Records: 12 |
|-----|----------|-------------|----------------|-------------------|-----------|--------------------|
| v   | site     | cluster     | group          | name              | extension | Vm box             |
|     | tpa      | tpa2        | USSales        | Daniela Vale      | 5709      | 5709               |
| 0   | tpa      | tpa2        | USSales        | Juliana Gutierrez | 5710      | 5710               |
| 0   | tpa      | tpa1        | USSales        | Leon Johstone     | 6101      | 6101               |
| 0   | tpa      | tpa1        | USSales        | Mike Sydney       | 6102      | 6102               |
| 0   | tpa      | tpa 1       | USSales        | Sally Phillips    | 6103      | 6103               |
| 0   | tpa      | tpa 1       | USSales        | Jessie Gonzalez   | 6104      | 6104               |
|     | tpa      | tpa1        | USSales        | Ken Thomas        | 6105      | 6105               |
| 0   | tpa      | tpa1        | USSales        | Jim Smith         | 6106      | 6106               |
|     | tna      | toat        | HSSales        | Jn Clauden        | 6107      | 6107               |

Again you can re-sort by clicking on a blue header name or you can use the search button if you need to find a particular user or extension etc.... or select void to search for an extension or user etc. In this example we search for user name Keith Campbell ;

2019

button ;

Most fields are

#### KCCVoIP Asterisk Cluster Manager V15.9

USERS DOCUMENTATION Feb 2019

|       | Add View Change Cop            | y Delete > So to 1    | • •   | Page 1 of 1 Records | 1         |
|-------|--------------------------------|-----------------------|-------|---------------------|-----------|
| ×     | site                           | cluster               | group | name                | extension |
| >     |                                |                       |       | Keth Campbell       |           |
| Curre | nt Query: ("PMEtable0", 'name' | LIKE "Keth Campbell") |       |                     |           |
|       | KOEVDID:                       | barney.               | Tech1 | Keith Campbel       | 101       |

We can then choose to edit/change, copy or view this record in detail.

# 4.0.3 Edit/Configure Extension/User

In this next example we choose to edit a lon record by clicking on the Change

# User and Extension - Edit Record

| Save Apply Cancel |                  | recognisable to anyone<br>familiar with Asterisk |
|-------------------|------------------|--------------------------------------------------|
| site              | lon              |                                                  |
| cluster           | lon              | Some sites make use of all of the fields – other |
| group             | HR               | sites only use a few                             |
| name              | Alex Horn        |                                                  |
| callerid          | Alex Horn <5021> | Customised notes for this                        |
| extension         | 5021             | enterprise - in here                             |
| authuser          | 5021             |                                                  |
|                   | diaium           |                                                  |

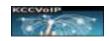

| vm box               | 5605                                                                                                    |  |
|----------------------|----------------------------------------------------------------------------------------------------|--|
| voicemail password   | 1234                                                                                                    |  |
| lirectory entry      | ⊚yes<br>_no                                                                                                    |  |
| accountcode          | IT                                                                                                    |  |
| context group rights | <ul> <li>TechSupport</li> <li>IT</li> <li>HR</li> <li>USSales1</li> <li>USSales2</li> <li>TampaADMIN</li> <li>TampaReception</li> <li>SFOReception</li> <li>EUSales</li> <li>EUAdmin</li> <li>UKSales</li> <li>UKAdmin</li> <li>UKReception</li> <li>EUReception</li> <li>Training</li> <li>Exec</li> </ul> |  |

Remember to configure the voicemail box ONLY on the home cluster for any users that are going to be using the roaming features

VM password will be blank if the user has changed their password. If VM password entered here their password will be overwritten.

Directory entry places the name and number into the corporate directory - dial 411 to hear the default corp directory

These are the context or user rights groups which decide which numbers this extension is allowed to call and what features are allowed etc

Depending upon the CMS account rights, some of these fields may not be seen. Each user of the Asterisk Cluster Manager can have different levels of access

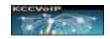

Oldo Phiolica amaflags 5 callgroup 5 pickup groups fromuser Alex Horn full contact or description host insecure en language md5secret no nat internal\_phones acl

Usually an extension will be configured into a callgroup for their local operating group of users to allow other members of the same group to answer a ringing phone. The pickup group can be a list of callgroups that this extension is allowed to pickup and answer a ringing phone from.

The full contact is used by reporting, wallboards and detailed status screens to identifier this extensions/user

The access-list can be edited on the Asterisk Cluster Manager and will stop any telephones or softphones from registering that are not using the approved ip addresses

Customised enterprise notes in here

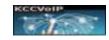

| quality                      |             |
|------------------------------|-------------|
| registration every - seconds | 0           |
| auto phone provision         | ⊚yes<br>⊛no |
| phone mac address            |             |
| provisioning profile         | <b></b>     |
| protocol                     | SIP         |
| encryption                   | ⊙yes<br>⊛no |
| fallback                     | DNS SRV     |
| roaming                      | ⊙yes<br>⊛no |
| call forwarding to           |             |
| Save Apply Cancel            |             |

Auto phone provisioning allows the NOC/HelpDesk operators to make moves, adds and changes very quickly by entering the mac address of the telephone so that it will automatically pickup this configuration when it starts-up.

Select the profile to match the telephone {Mitel, Avaya, Cisco, Polycom, SNom, Digium etc..}, the telephone mac address and the protocol {SIP, SCCP, IAX etc..} to have the telephone automatically change to the configured extension details.

Select roaming to enable DUNDI to advertise this extension to all other clusters to allow users to connect at multiple sites and/or have standard numbers for departments (helpdesk, accounts etc...)

Customised enterprise details in here -----

A blank entry for any fields will try to use the default for the field {roaming = no, fallback = none...}

This allows you to edit the record for the user/extension. If you click 'Cancel' then the change will not be saved - so you can play with theses screens without making changes until you are familiar with the options and methods available for your account.

Depending upon your profile level, you will be able to change different elements of a user/extension. You should be able to set the extension number, username, secret/password for the phone, voicemail details, call and pickup groups, user groups, agent groups, enable encryption if required, auto provision, protocol etc....

To add a new user you can also use the COPY function which allows you to copy an existing user configuration so you can then modify the new copy with the new extension number, name, phone details etc. This is the quickest way to add a new user to an existing group. When finished editing you save the record by clicking Save or Apply.

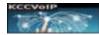

Notice after you have made any changes or additions the icon will change to show 'changes waiting'

Ommit Changes changes waiting

You can then reload the Asterisk cluster for the change to be committed. FYI changes are backed-up so that date/timed changes can be backed-out if necessary.

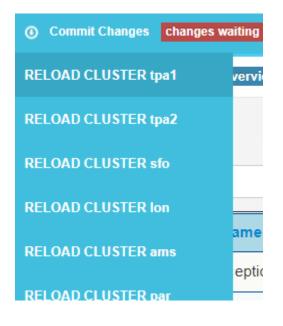

Reloading the cluster will commit the changes you have made to the Asterisk servers and make the changes active.

Changes are non-disruptive and safe to be done during business hours.

Automatic backups are created with each change so that changes can be backed-out or investigated at a later time.

# 4.0.3 Hot Desk Configuration

Hot desk configuration allows telephones to be setup with local dialing rights as hotdesk phones so that a user can login to a hotdesk phone and have their context/rights imposed onto the hotdesk phone. This is ideal for hotdesk working or share telephones that require control and account of the calls placed and received.

A hotdesk phone is defined as a telephone that has very basic dialing rights {local calls and emergency etc. – customised to the enterprise requirements} with the feature that allows a hotdesk user to login and use that hotdesk phone as if it were their own extension. The user profile is inherited by hotdesk phone when the user logs in.

| group    | cluster | extension | telephone name | telephone configuration  | focatio |
|----------|---------|-----------|----------------|--------------------------|---------|
| hotdesk  | tpan 1  | (111)     | tpa-holdesk-1  | HOTDESK PHONE Mater      | desk 13 |
| holdesk  | tpa1    | 5212      | tpa-hotdesk-2  | HOTDESK PHONE CONTR 6109 | desk 17 |
| holdesk. | 1991    | (111)     | tpa-hotdesk-3  | HOTDESK PHONE            | desk 18 |

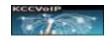

The status of the hotdesk phones can be seen and changes made as required. In the example above, you can see hotdesk phones 5811, 5812 and 5813 are all showing as available {telephone online and registered with Asterisk}, they are all in cluster tpa1 and located on desk 13, 17 and 18. The configuration shows they have been configured as hotdesk phones so they can be used locally without login to make local and emergency calls. Notice that 5812 is showing it is in use by hotdesk user 6109.

On the same screen we see that the hotdesk user 6109 is George Lopez and is a member of the USSales group, so George will be able to make calls using this hotdesk phone as if he were using his own extension and call records will show the calls he makes using his extension number and group details.

Current Holdesk DB Status for site=ALL, cluster=ALL, group=holdesk, sort by extension

| user extension | hotdesk telephone | cid name     | cid number | context - group | accountcode        | cluste |
|----------------|-------------------|--------------|------------|-----------------|--------------------|--------|
| THE            | (5141)            | KCampbell    | 1707       | Tech Support    | <b>TechSupport</b> | /017   |
| 1102           | 5101              | Harry        | 1102       | Tech Support    | TechSupport        | lon    |
| (110)          | Noted out         | HDesk        | 5366       | Training        | Training           | 7017   |
| END            | (917)             | George Lopez | 8109       | USSales         | USSales            | 1081   |

| 4.0.4 Database | The full list of user-accessible MySQL fields for the status database are listed here ; |
|----------------|-----------------------------------------------------------------------------------------|
| 4.0.4 Dalabase | The full list of user-accessible MySQL fields for the status database are listed here   |

| #  | Name        | Туре        | Notes                      |
|----|-------------|-------------|----------------------------|
| 1  | id          | int(11)     | index                      |
| 2  | Site        | text        | Site within the enterprise |
| 3  | Astgroup    | text        | Agent or extension group   |
| 4  | Cluster     | text        | Cluster name               |
| 5  | name        | varchar(80) | User or extension name     |
| 6  | Callerid    | varchar(80) | Caller ID                  |
| 7  | Defaultuser | varchar(80) | Asterisk variable          |
| 8  | Regexten    | varchar(80) | Extension Number           |
| 9  | Authuser    | varchar(22) | Asterisk variable          |
| 10 | Secret      | varchar(80) | Extension password         |
| 11 | Mailbox     | varchar(50) | Voicemail box number       |
| 12 | Vmsecret    | varchar(22) | Voicemail password         |

KCCVoIP Asterisk Cluster Manager V15.9 USERS DOCUMENTATION Feb 2019

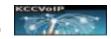

| #  | Name           | Туре         | Notes                       |
|----|----------------|--------------|-----------------------------|
| 13 | Accountcode    | varchar(20)  | Reporting account reference |
| 14 | Context        | varchar(80)  | Asterisk privilege group    |
| 15 | Amaflags       | varchar(7)   | Ama CDR flags               |
| 16 | Callgroup      | varchar(10)  | Inbound call group #        |
| 17 | Canreinvite    | char(3)      | Direct media flag           |
| 18 | Defaultip      | varchar(15)  | Default ip address          |
| 19 | Dtmfmode       | varchar(7)   | Defaults to RFC2833         |
| 20 | Fromuser       | varchar(80)  | Asterisk variable           |
| 21 | Fromdomain     | varchar(80)  | Asterisk variable           |
| 22 | Fullcontact    | varchar(80)  | User Name for reports       |
| 23 | Host           | varchar(31)  | Trunk host details          |
| 24 | Insecure       | varchar(4)   | Asterisk variable           |
| 25 | Language       | char(2)      | Asterisk variable           |
| 26 | md5secret      | varchar(80)  | Asterisk variable           |
| 27 | NAT            | varchar(5)   | Default = no                |
| 28 | ACL            | text         | Access list                 |
| 29 | Deny           | varchar(95)  | Blocked ips                 |
| 30 | Permit         | varchar(95)  | Allowed ips                 |
| 31 | Mask           | varchar(95)  | Asterisk variable           |
| 32 | Pickupgroup    | varchar(10)  | Call pick-up groups         |
| 33 | Port           | varchar(5)   | Asterisk variable           |
| 34 | Qualify        | char(3)      | Asterisk variable           |
| 35 | Restrictcid    | char(1)      | Asterisk variable           |
| 36 | RTPtimeout     | char(3)      | Asterisk variable           |
| 37 | RTPholdtimeout | char(3)      | Asterisk variable           |
| 38 | Туре           | varchar(6)   | Asterisk variable           |
| 39 | Disallow       | varchar(100) | Asterisk variable CODECS    |
| 40 | Allow          | varchar(100) | Asterisk variable CODECS    |
| 41 | Musiconhold    | varchar(100) | Asterisk variable           |
| 42 | Regseconds     | int(11)      | Asterisk variable           |
| 43 | ipaddr         | varchar(45)  | Asterisk variable           |
| 44 | Cancallforward | char(3)      | Default = yes               |
| 45 | call-limit     | int(2)       | Default = 4                 |
| 46 | Lastms         | int(11)      | Asterisk variable           |
| 47 | Useragent      | char(255)    | Asterisk variable           |
| 48 | Regserver      | varchar(100) | Asterisk variable           |
| 49 | Phoneprov      | text         | Auto phone provision        |

KCCVoIP Asterisk Cluster Manager V15.9 USERS DOCUMENTATION Feb 2019

| #  | Name              | Туре        | Notes                      |
|----|-------------------|-------------|----------------------------|
| 50 | Phonemac          | text        | Phone mac for provisioning |
| 51 | Profile           | varchar(15) | Profile for provisioning   |
| 52 | Protocol          | text        | Voice signal protocol      |
| 53 | Encryption        | varchar(3)  | Default = no               |
| 54 | Fallback          | text        | Fallback method            |
| 55 | Extstatus         | int(1)      | Asterisk variable          |
| 56 | Agentstatus       | text        | Asterisk variable          |
| 57 | Queue             | text        | Asterisk variable          |
| 58 | callsDIN          | int(4)      | Asterisk variable          |
| 59 | callsQIN          | int(4)      | Asterisk variable          |
| 60 | callsOUT          | int(4)      | Asterisk variable          |
| 61 | vmUNREAD          | int(3)      | Asterisk variable          |
| 62 | vmOLD             | int(3)      | Asterisk variable          |
| 63 | cfwdSET           | text        | Asterisk variable          |
| 64 | cfwdTO            | text        | Asterisk variable          |
| 65 | Callbackextension | varchar(15) | Asterisk variable          |
| 66 | Directory         | text        | Include in corp directory  |

## 5.0 System Admin

Most of the configuration menus make use of the same layout, so it is very easy to manage all configuration as soon as you are familiar with one ;

| 🔀 Backup/Restore |                                                                |
|------------------|----------------------------------------------------------------|
| HA Manager       | Backup/Restore menu tab {PRIVILEDGED}                          |
| Single Backup    | Allows control of High Availability VIPs and cluster priority  |
| Cluster Backup   | Backups and restore options for individual servers or clusters |
| Single Restore   |                                                                |

Backups are customized to save the Asterisk configuration + MySQL to any location. Due to the high availability, the backups/restore features are very rarely used.

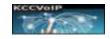

| 💉 System Admin            | System Admin menu tab                                                                                  |
|---------------------------|----------------------------------------------------------------------------------------------------|
| Dashboards                | Link to the dashboard/wallboard menus                                                                  |
|                           | Allows control of OSSEC and NMS configuration                                                          |
| OSSEC, NMS and SNMP       | iptables firewalls, dynamic blacklists and fail2ban                                                    |
| Security                  | customized options can be added for storage                                                            |
| high availability         | management, voice recording manager, dashboards,<br>wallboards, CDR reporting, custom reporting, MySQL |
|                           | tuning and configuration etc                                                                           |
| VR Encryption Keys        | Encryption Key Manager and storage management etc                                                      |
| Inter-site IAX DUNDI Keys |                                                                                                    |
| FAX Gateway               | The FAX gateway and voice conference managers can be                                                   |
|                           | launched from this menu {OPTION}                                                                       |
| ALL Voice Conferencing    |                                                                                                    |
| Server Status             |                                                                                                    |
| Reporting                 | Links are also found here to reach all of the reporting<br>systems and voice recording manager         |
|                           | systems and voice recording manager                                                                    |
| VoiceRecording Manager    |                                                                                                    |
|                           |                                                                                                    |

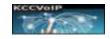

#### 5.0.1 encryption keys

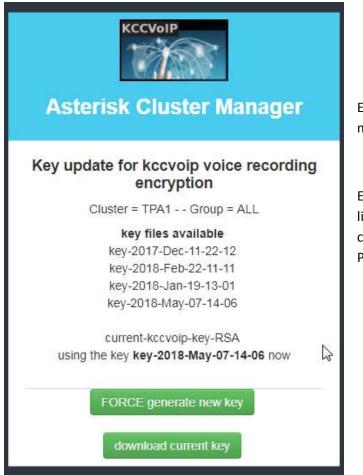

Example screen for encryption key management

Encryption keys for DUNDI and IAX links and voice recording encryption can be managed to suit the enterprise PCI or FIPS compliance policies

Customised notes for this enterprise - in here

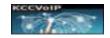

more text

# **5.0.2 Dashboards and Wallboards**

AVERAGE 231 AGEN15 MMILABLE

Customized dashboards allow wallboard display and/or supervisor dashboards be configured to match the business requirements ;

|      |           |        | wathourds | A C<br>large display | C D<br>ACD Inbound | Destroyed                                   | Defaul<br>Default Supervis |               | Tan                 | ipa 1                     |                    |
|------|-----------|--------|-----------|----------------------|--------------------|---------------------------------------------|----------------------------|---------------|---------------------|---------------------------|--------------------|
|      | Destement | Tam    | pa 2      | L.M.                 |                    | Team1                                       | Lake.<br>Destboard         | Amster        |                     | <b>Jillu</b><br>Daetboard | Londor<br>Custom 5 |
|      |           | 0      |           |                      |                    | s Stats, Queue pri<br>ink call stats, pie c |                            |               |                     |                           |                    |
|      |           |        |           |                      |                    |                                             |                            |               |                     |                           |                    |
|      |           |        |           |                      |                    |                                             |                            |               |                     |                           |                    |
|      |           |        |           |                      |                    |                                             |                            |               |                     |                           |                    |
|      |           |        |           |                      |                    |                                             |                            |               |                     |                           |                    |
|      |           |        |           |                      |                    |                                             |                            |               |                     |                           |                    |
| DE   | MO WALLB  | OARD   |           | Agent o              | the week           | - congratula                                | tions to Fre               | ddy Biogs fi  | om the TT           | 5 team - 7                | 00 calls abo       |
| N DE | MO WALLB  | OARD   | L         | Agent of             | (the week          | t - congratula                              | tions to Fre               | eddy Blogs fi | rom the TT<br>99.0% | 5 team - 7                | 00 calls abo       |
| DE   | MO WALLB  | 204255 |           | Agent of             |                    | t - congratula                              |                            | eddy Blogs fi |                     | 5 team - 7                | 17                 |

Customized large screen wallboard example

AVERAGE 37

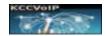

#### KCCVoIP Asterisk Cluster Manager V15.9 USERS DOCUMENTATION Feb 2019

Current Extension Status for site=ALL custer=tba1, group=USSales, sort by regexten ------ ENT USERSEXTENSIONS

| group   | cluster | extension | user name       |    |          | agent status                                                                                                    | avail      | lunch    | break    | meet     | train    | admin    |
|---------|---------|-----------|-----------------|----|----------|----------------------------------------------------------------------------------------------------|------------|----------|----------|----------|----------|----------|
| USSales | tpoi    | 6101      | Leon Johstone   | 2  | USSales1 | bury (on a call)                                                                                                    | 00:00:00   | 00:00:00 | 00:00:00 | 00:00:00 | 00:00:00 | 00:00:00 |
| USBales | tpat    | 6102      | Mike Sydney     | 2  | USSales1 | legged out                                                                                                    | logged at  | 00:00:00 | 00:00:00 | 00:00:00 | 00:00:00 | 00:00:00 |
| USSales | tpat    | (61103)   | Sally Phillips  | 2  | USSalest | Day Carried                                                                                                    | 00:00:00   | 00:00:00 | 00:00:00 | 00:00:00 | 00:00:00 | 00:00:00 |
| USSales | tpa1    | (110)     | Jessie Gonzalez | 4  | USSales1 | busy (TRANSHE)                                                                                                    | 23:87:57   | 00:02:03 | 00:00:00 | 00:00:00 | 00:00:00 | 00.00.00 |
| USSales | tpat    | 6105      | Ken Thomas      | 2  | USSales1 | loged in available 9 ACD calls, last call 9926757                                                                                                    | 00:00:00   | 00:00:00 | 00:00:00 | 00:00:00 | 00:00:00 | 00:00:00 |
| USSales | tpat    | 6106      | Jim Smith       | a. | USSales1 | Foggerd mut                                                                                                    | logged of  | 00:00:00 | 00:00:00 | 00:00:00 | 00:00:00 | 00:00:00 |
| USSales | tpa1    | 6107      | Jo Clayden      | a. | USSales1 | logueri ent                                                                                                    | logged of  | 00:00:00 | 00:00:00 | 00:00:00 | 00:00:00 | 00:00:00 |
| USSales | tpat    | 6108      | Gemt Rosbeek    | 2  | USSales1 | Transformer and the second second sec | logged off | 00:00:00 | 00:00:00 | 00:00:00 | 00:00:00 | 00:00:00 |
| USSalus | tpa1    | (110)     | George Lippez   | 2  | USSales1 | legglid in (ALMIN)                                                                                                    | 23:56:06   | 00:03:54 | 00:00:00 | 00:00:00 | 00:00:00 | 00:00:00 |

examples of supervisor dashboards that are customized to show the required information

| group   | trunk status | trunk ID | provider       | response | protocol | act       |
|---------|--------------|----------|----------------|----------|----------|-----------|
| JKSales |              | SIP-32   | BT             | <150ms   | SIP      | providers |
| UKSales |              | TELNYX-7 | sip tetnyx.com | <150ms   | SIP      | providers |
| UKSales |              | TELNYX-8 | sip teinyx.com | <150ms   | SIP      | providers |

Customised enterprise details in here

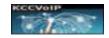

# 5.0.3 FAX Manager

#### {OPTIONAL MODULE}

| Current S                                                        | itatus   |      | KCCVoIP              | Statist       | eway                                      | outbo      | Configur<br>FAX Comm   |                                                               |                          |                    |
|------------------------------------------------------------------|----------|------|----------------------|---------------|-------------------------------------------|------------|------------------------|---------------------------------------------------------------|--------------------------|--------------------|
| date                                                             | account  | site | sender fro           |               | PAX to                                    |            | FAX file de            | atils                                                         | FAX status               | extension          |
| 2-15-2018 19.44                                                  | keevoip  | U5   | keith@mail2.kcc      | cvolp.net +44 | 1207668118                                | RG-ALARI   | I-TABLE pdf            |                                                               | PDF queue                | 16465701658        |
| 2-27-2018 16:27                                                  | жествір  | US   | keith@mail2.kcc      | rvoip net 600 | 1                                         | 2018-02-27 | -16:27:55-FAX-keit     | h@mail2.kccvoip.net.tiff                                      | sent OK 🍵                | 16465701658        |
| 2-28-2018 14:54                                                  | kccvołp. | 05   | keith@mail2.kcc      | voip net 300  | 1                                         | 2018-02-28 | -14:54:46-FAX-keil     | h@mail2.kccvoip.net.tiff                                      | sent OK 😝                | 16465701658        |
| Current S                                                        | Status   |      | KCCVoIP              | FAX G         | ateway ·                                  | inbou      | Ind                    |                                                               |                          |                    |
| date                                                             | appoint. |      | rite                 |               | dar , from                                |            | EAX - for              | 117                                                           | file                     |                    |
| date                                                             | accourt  | it   | site                 |               | der - from                                | 7 6001     | FAX - for              | tox 20120211 10434                                            | file                     |                    |
| 2-15-2018 13:20                                                  | kccwoip  | it   | UK C                 | isco-TAC-EU   | der - from<br>+4352827471                 | 1 100.01   |                        | fax-20180211-10434                                            | 6 M                      | SE70+0E0 14        |
| date<br>02-16-2018 13:20<br>02-16-2018 14:17<br>02-28-2018 14:55 |          | it   | UK c<br>TeamValley D |               | 17 10 10 10 10 10 10 10 10 10 10 10 10 10 | 1 100.01   | FAX - for<br>031375007 | tax-20180211-10434<br>fax-20180219-13554<br>tax-20180228-1454 | 18 st<br>18-kccvaip-1646 | Contraction of the |

Current Extension Status for site=ALL, cluster=lon, group=ALL, sort by regextern

#### example from the FAX Manager

The FAX Manager is an optional addition to the Cluster Manager which provides a FAX gateway on one or more HA pair of servers. The MySQL database holds the user configuration which maps username, email and any associated FAX numbers to allow the sending and receiving of FAXs using email and PDF files. The FAX manager shows the status of FAXs sent and received and allows resending and detailed logging.

#### **5.0.4 Conference Manager**

#### {OPTIONAL MODULE}

The Voice Conference Manager is an optional addition to the Cluster Manager which provides a management of voice conferencing for the Asterisk enterprise. Conferences can be scheduled, monitored and logged.

#### KCCVoIP Asterisk Cluster Manager V15.9

#### USERS DOCUMENTATION Feb 2019

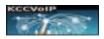

Current Status

Conference Manager

Current Conferencing Status ------> FORT ON CREATE CONFERENCE

| start               | end                  | reoccur | tnoo<br>num | external num     | owner | acount  | description            | max.<br>users | status | record | video        |
|---------------------|----------------------|---------|-------------|------------------|-------|---------|------------------------|---------------|--------|--------|--------------|
| 2018-05-30 00 00 00 | 00:00:00:00:00:00:00 | weekly  | 8602        | 16465701658 8600 | keith | UKSales | weekly chat on UKSales | 10            | OK 😖   | 00     | no           |
| 2018-05-30 00:00:00 | 0000-00-00-00-00-00  | weekdy  | 8608        | 16465701658 8008 |       | USSales | weekly chat on USSales | 16            |        | na     | 00           |
| 2018-05-22 14:00:00 | 2018-06-23 00:00:00  | no      | 8603        |                  |       | USSales | TPA site move          | 10            |        | yes    | follow_talks |

#### **Conference Manager - booking**

| - | < A0           | d View Change       | Copy Delete >        | >> G    | a to 1  |         | ં                | Pa                     | Page: 1 of 1 Records: 3 |             |                |               |  |
|---|----------------|---------------------|----------------------|---------|---------|---------|------------------|------------------------|-------------------------|-------------|----------------|---------------|--|
| ¥ | oomf<br>number | start               | end                  | reoccur | account | cluster | external number  | description            | maxuseers               | user<br>pin | record<br>conf | video<br>mode |  |
|   | 8602           | 2018-05-30 00:00:00 | 00:00:00 00-00-00:00 | weekly  | UKSales | lon     | 16465701658 8602 | weekly chat on UKSales | 10                      | 1234        | по             | 00            |  |
| 0 | 8606           | 2018-05-30 00 00:00 | 0000-00-00-00-00:00  | weekly  | USSales | tpa2    | 16465701658 8608 | weekly chat on USSales | 16                      | 1234        | no             | no            |  |
| 0 | 6603           | 2015-05-22 14:00:00 | 2018-06-23 00 00:00  | 00      | USSales | tpa1    |                  | TPA site move          | 10                      | 1234        | yes            | follow_talke  |  |

# **6.0** Outbound Dialer

{OPTIONAL MODULE}

| Create New | Campaign (View or Edit Campaign) (Start Campaign) (Stop Campaign) |
|------------|-------------------------------------------------------------------|
|            | Create New Campaign                                               |
|            | Campaign Name                                                     |
|            |                                                                   |
|            | Import CSV File                                                   |
|            | Choose file No file chosen                                        |
|            | Greeting Audio                                                    |
|            | Choose file No file chosen                                        |
|            | Message Audio - advert or announcement                            |
|            | Choose file No file chosen                                        |

Customised to the agent group to match the requirements for campaign {concurrent calls, ACD inbound queue, direct agent routing, announce only outbound calling, CRM integration and/or csv file import for outbound contacts etc...

{see the ACD-OUTBOUND DIALER training presentations for more details}

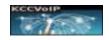

Blended queues combines inbound and outbound calling allows agents to be utilized for several campaigns and inbound ACDs. SMS, Chat, eMail also can be integrated.

|                 | As           | terisk Dial     | er Configurat     | ion                  |  |
|-----------------|--------------|-----------------|-------------------|----------------------|--|
| Create N        | lew Campaign | View or Edit Ca | mpaign Start Ca   | mpaign Stop Campaigr |  |
|                 |              | Select A        | Campaign          |                      |  |
|                 |              | Camp            | aign Name         |                      |  |
|                 |              | test9           |                   | •                    |  |
|                 | De           | eliver Message  | e - Announcement  | Only                 |  |
|                 |              | Dial Only       | - Direct to Queue |                      |  |
|                 |              | Dial Only       | - Direct to Agent |                      |  |
| I               | Maximum Conc | urrent Calls    | 12                |                      |  |
|                 |              |                 |                   |                      |  |
| Maximum Retries | 1            |                 | Retry Time        | 300                  |  |
|                 |              |                 |                   |                      |  |
|                 |              | Sta             | rt Dialing        |                      |  |

Example screens from the Asterisk Dialer within the Cluster Manager

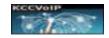

### **7.0** Essentials for Implementation

### NOTE - By 2021 we will move to Centos 7 and Asterisk 16.x

Prior to Nov 2020 ;

CentOS 6.9 64 bit minimum of 2 servers in HA cluster

MySQL version required = > 5.5

PHP version required = > 5.6

Asterisk version > 13.18 cert 2

OSSEC > 2.9

iptables/fail2ban modified for MySQL, SSH, HTTPS, SIP, SCCP, DUNDI, IAX etc..

SNMP NMS require Asterisk MIBs installed on any NMS/SIEM systems used by the enterprise

Local site DNS requires configuration for DNS SRV and local server identification

Local site support training is a prerequisite to the implementation to ensure the systems are customised to match the enterprise requirements and that the local support and/or technical operations team can maintain and modify the system configuration.

#### 6.0.1 OSSEC INTEGRATION NOTES

All Asterisk servers within a cluster send encrypted UDP notifications to the master OSSEC servers in the UK {a free on-demand service or a subscription service for 24/7 PCI compliance}. These servers analyse and filter the streams to prioritize and forward the required notification to the enterprise NMS/SIEM systems, notification to department managers via email and urgent emails and SMS to engineers/helpdesks as required for the enterprise.

OSSEC continuously monitors the servers within all clusters for FIM/HIDS etc. in compliance with FIPS/PCI recommendations.

OSSEC analyser login is available for technical and security engineers via the VPN AnyConnect gateway;

#### KCCVoIP Asterisk Cluster Manager V15.9

USERS DOCUMENTATION Feb 2019

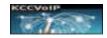

| Login                                             |
|---------------------------------------------------|
| Please enter your username, password and DUO code |
| GROUP: LAB-1 T                                    |
| USERNAME:                                         |
| PASSWORD:                                         |
| DUO code:                                         |
| Login                                             |

Example of a web SSL login to the client portal

{ <u>https://kcc1.webhop.net:8088</u> }

Cisco ASA AnyConnect gateway uses DUO multi-factor authentication for full FIPS compliance

Login is also possible using Cisco AnyConnect client and DUO;

| _   | Group:        | VPN1    |
|-----|---------------|---------|
|     |               | VPINI   |
|     | Username:     | harry.c |
|     | Password:     |         |
| Sec | ond Password: |         |

Example of a AnyConnect login to the client portal

{ kcc1.webhop.net }

Cisco ASA AnyConnect gateway uses DUO multi-factor authentication for full FIPS compliance

The account will then connect you to the software ticketing, account console and OSSEC gateways depending upon your account ;

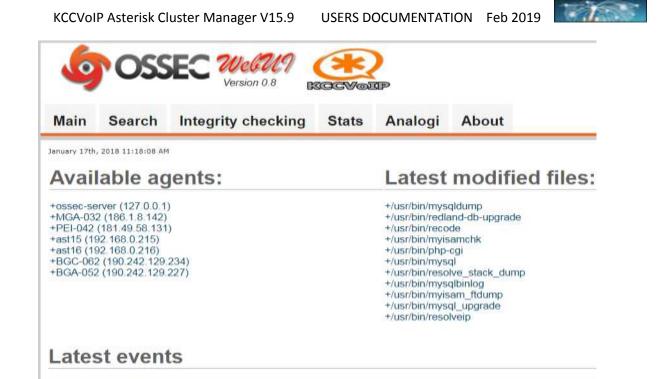

chart by amcharts.com 14:03, 15 January 18:00 18:00 Jan 15 06:00 Jan 16 06:00 1,000 100 1015 Asterisk syslog event : 68 Alerts 213 TRUNK DOWN : 10 1014 Fail2Ban security log : 5 551 FIM checksum : 1 1 18:00 06:00 Jan 15 06:00 12:00 18:00 Jan 16

#### KCCVoIP Asterisk Cluster Manager V15.9

#### USERS DOCUMENTATION Feb 2019

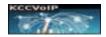

| ID 🛱  | Rule | 3 | Lvi  | 5 | Timestamp          | ц. | Location S                             | IP  | 4 | Data     | 1 2                                                                                                    |
|-------|------|---|------|---|--------------------|----|----------------------------------------|-----|---|----------|----------------------------------------------------------------------------------------------------|
| 13000 | 6217 |   | 1.11 |   | 2018/03-17 0 15:57 |    | (act54) was log accessive measures     |     |   | Des 11   | 100 11.00 [COTICE[15:0] than land of Peer PEI to not UNREACHABLE! Take 1                                                                |
| 13082 | 6213 |   | ÷    |   | 2018/03/17 9 15:07 |    | (art15) war log inhersik messages      |     |   | the th   | 109-13-03 NOTICE[3018] chan, incl.: Peer NOA-OLD is new UNREACHABLE: Task 8                                                             |
| 11999 | 6212 |   | 1    |   | 2018/03/17 9:14:42 |    | (art15) varlog antetisk mensages       |     |   | [Tes 1]  | 109.34.28] NOTICE[1090] chan, sip c. Peer tigo: is not UNEACHAELE: Last quality: 0                                                      |
| 12588 | 1015 |   | 4    |   | 2018/02/17 0:05:41 |    | (JEI-042) vie legtminiger              |     |   | Jan 16   | 14 25 29 8958 ASCR11 failthei action(14342). NOTICE (amerik) Uniter 15 42 31.88                                                         |
| 12989 | 1012 |   | 4    |   | 2010/01/17 9 65 41 |    | (FEI-642) vise log tametak menager     |     |   | (Ten 3d  | 8 15 08 37] WARDONQUITERING-00003100 app_valuescall : Flayback of passage that good anasisk threesaal default 5741 D/BOOLmag0000 furied |
| 12990 | 1815 |   | 4    |   | 2018/01/17 9 05:41 |    | (FEI-042) was log-assetable to assages |     |   | Dies 34  | 6 1/ 21 49] WARD2046(5)7(60-000036)f) app_valuemail z Playback of exempts varipeol ameriak valuemail default (1522)/BOS0 sug0000 failed |
| 11095 | 1011 |   | ¥    |   | 2018/01/17 9:05:41 |    | (FEI-042) Yar log astatik menager      |     |   | Dies 38  | 9 18 11 18] WARDONO(9171) config.c. Unknown directive # as line 1 of we wantak stability rates conf                                     |
| 12992 | 1015 |   | 4    |   | 2018/03/17 9:05:40 |    | (HI-042) that log antesisk to essages  |     |   | (Ten 14  | 6.12.11.10] WARDOO(0171) config :: Unknown directive if at law 1 of intransmit indubit system conf.                                     |
| 13999 | 3815 |   | 4    |   | 2018/01/17 6 65:48 |    | (HEI-042) /verlog-asteriak to europe   |     |   | Um 14    | 5 15 11 10] WARS(SPS)(5171) config.c. Unknown directive w at late 2 of accumental columnity com conf                                    |
| 12994 | 1015 |   | ÷    |   | 2018/01/17 9:08:40 |    | (FEI-042) the log association provide  | é . |   | [Ten 16  | 8 15 11 10] WARDWORK[8171] config.: Unknown downton W at line 4 of streaments:dabdreyress.conf                                          |
| 12995 | 1011 |   |      |   | 2010/01/17 9 05 41 |    | (FEI-042) Yar log ametal messages      |     |   | Dex M    | 6 18 11 18] WARSDOG(6171) coufig o Unknown directive '# at law 3 of our sametak i dabda system coof                                     |
| 11998 | 1013 |   | ÷ .  |   | 2038/03/17 9:55:40 |    | (FEI-642) via log anterial traccages   | ř.  |   | Dep.14   | 9 13 11 10 (0.480/030(9171) config : Unknown directive W at line if of our smartak datafr system coof                                   |
| 12997 | 1011 |   | 4    |   | 2018/03/17 9:00 40 |    | (FE-5-C) that log-annotations ages     |     |   | (Data bi | 8.13.11.13] WARDON(8171) config :: Unknown directive W at lase 7 of verningenit: Addd symptomic conf                                    |
| 12998 | 1852 |   | *    |   | 2018/01/17 8:58:56 |    | (BOA-012) maring manages               |     |   | Dep 14   | 34:34:30 BGA75RA39CR01 datEban.dbar(13880) D/FO (arminit) Found 10:52:85:36                                                             |
| 12987 | 1012 |   | ÷    |   | 2010/01/17 8:59:58 |    | (EO.4-012) maring massages             |     |   | Tex 18   | 18.34.58 EGA 18.545PCE31 httDns: file(13818) D3PG (americ) Found (0.22.86.28                                                            |
| 12995 | 1012 |   | 4    |   | 2010/01/17 0:39:39 |    | (EGA-012) Yartig menages               |     |   | Tais 18  | 1634 38 BGATERASPCR01 failban Eber(1368) 15FO (annia) Found (0.52.85.58                                                                 |
| 11912 | 6211 |   | 1    |   | 2018/01/17 8:27:30 |    | haray-rear lag townik manages          |     |   | (hei)    | 10117 [7] HOTICE[3328] chan_mp.c Feer 108 is new UNREACHABLE! Last quality 0                                                            |

#### Example screens from the analogi from OSSEC

#### Database Usage - Client Vs Level

In the case where there are to many hosts in the database that this graph becomes a hinderance disable Sglb management clientvslevel in config.php

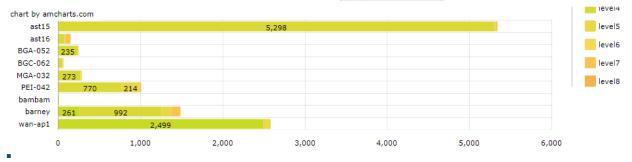

#### Log extract examples

- Jan 17 09:14:36 ast16 kernel: wct4xxp 0000:03:02.0: RCLK source set to span 1
- Jan 17 09:14:36 ast16 kernel: wct4xxp 0000:03:02.0: Recovered timing mode, RCLK set to span 1
- Jan 17 09:14:41 ast16 ntpd[2735]: Listen normally on 6 eth0:2 172.20.15.1 UDP 123
- Jan 17 09:14:41 ast16 ntpd[2735]: Listen normally on 7 eth0:1 192.168.0.218 UDP 123
- Jan 17 09:22:39 ast16 kernel: wct4xxp 0000:03:02.0: Need to increase latency. Estimated latency should be 3
- Jan 17 09:22:39 ast16 kernel: wct4xxp 0000:03:02.0: Increased latency to 3

#### Latest events

| Level:<br>Rule Id:<br>Location:<br>Src IP:<br>User: | 4 - First time user logged in.<br>10100<br>(ast15) 192.168.0.215->/var/log/secure<br>192.168.0.216<br>asterisk                                                      | 2018 Jan 17 10:07:10 |
|-----------------------------------------------------|----------------------------------------------------------------------------------------------------|----------------------|
| Jan 17 10:                                          | 07:08 ast15 ashd[5031]: Accepted publickey for asteriak from 192.168.0.216 port 45050 ash2                                                                          |                      |
| Level:<br>Rule Id:<br>Location:<br>(Jan 17 09       | 7 - Asterisk TRUNK DOWN<br>5213<br>(ast16) 192.168.0.216->/var/log/asterisk/messages<br>15:03] NOTICE[3819] chan_sax2.c: Peer 'MGA-OLD' is now UNREACHABLE! Time: 0 | 2018 Jan 17 09:15:05 |
| Level:<br>Rule Id:<br>Location:<br>(Jan 17 09       | 7 - Asterisk TRUNK DOWN<br>6213<br>(ast16) 192.168.0.216->/var/log/asterisk/messages<br>15:03] NOTICE[3820] chan_iax2.c: Peer 'PEI' is now UNREACHABLE! Time: 0     | 2018 Jan 17 09:15:05 |

#### Level 5 and above are usually forwarded to the enterprise HelpDesk/NOC

Level 7 and above usually trigger email and SMS notification for department heads and support engineers

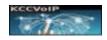

Rules can be customised to send alerts for defined sites to the appropriate email, NMS and/or syslog within the enterprise. At default there are >500 rules and alerts configured into the various alert levels. The configuration and tuning of OSSEC is a complex and lengthy process and is usually done in stages to match the enterprise requirements.

Enterprise OSSEC details in here

 
 Level:
 3 - Asterisk warning message,
 2018 Apr 18 13:31:02

 Rule Id:
 6372
 5372

 Location:
 bambam->/var/log/messages
 2018 Apr 18 13:31:02

 Apr 18 14:31:02 bambam asterisk[1910]:
 WARNING[18979]:
 chan\_sip.c:4073 in retrans\_pkt:
 Retransmission timeout reached on transmission 55156364-922389285-380306499 for segno 1 (Critical Response) — See https://wiki.asterisk.org/wiki/display/AST/SIP+Retransmissions#D12Packet timed out after 31999ms with no response

Asterisk timeout and retransmission example